## **PAGOS SCOTIABANK – WEB**

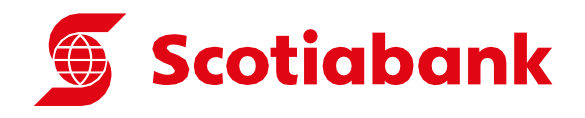

Si es cliente del Scotiabank se puede pagar entrando a la web: [www.scotiabank.com.pe](http://www.scotiabank.com.pe/)

1. Seguir la ruta: Pagos / Otras Instituciones / Universidades e Institutos

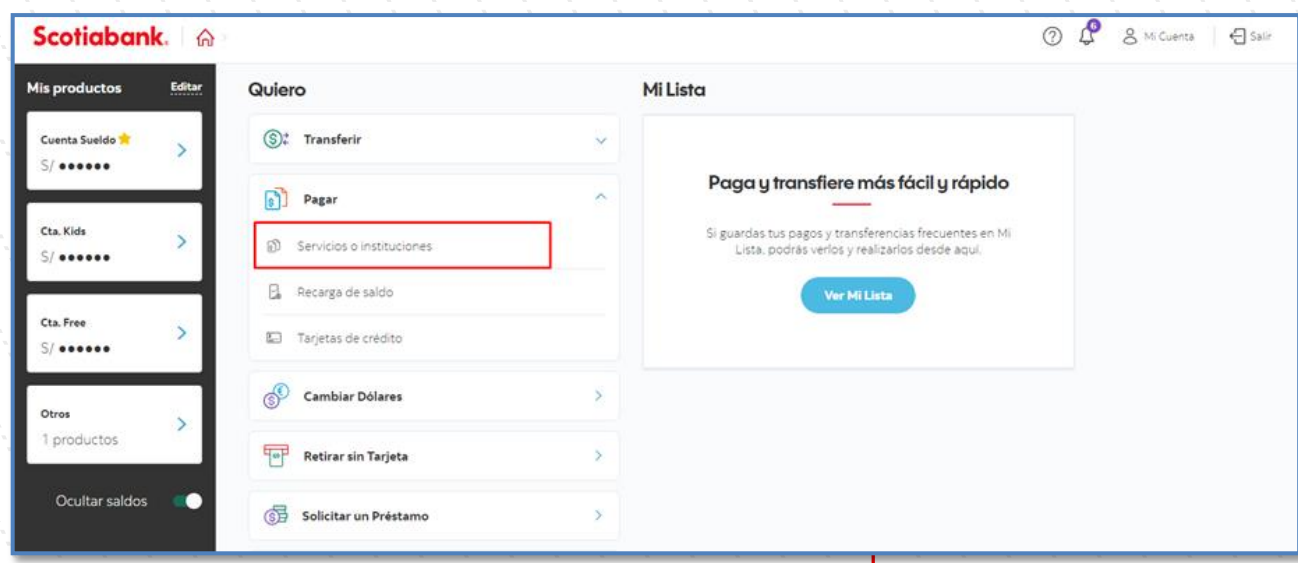

**2.** Consultar: **UNIV. CIENTIFICA DEL SUR(PENSIÓN)**

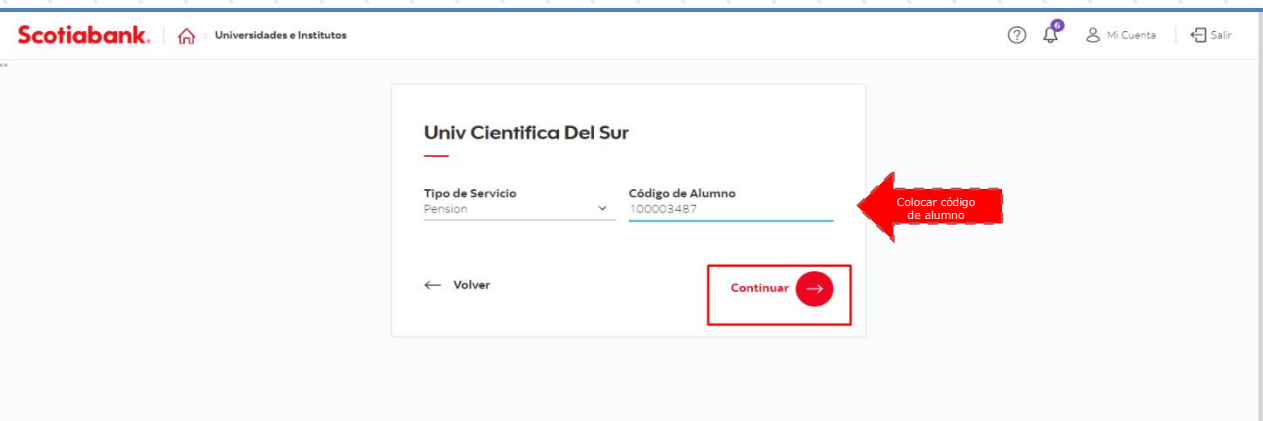

- 3. Número de Referencia: código de alumno.
	- SELECCIONAR LOS MONTOS A CANCELAR (Se muestran los cargos generados).

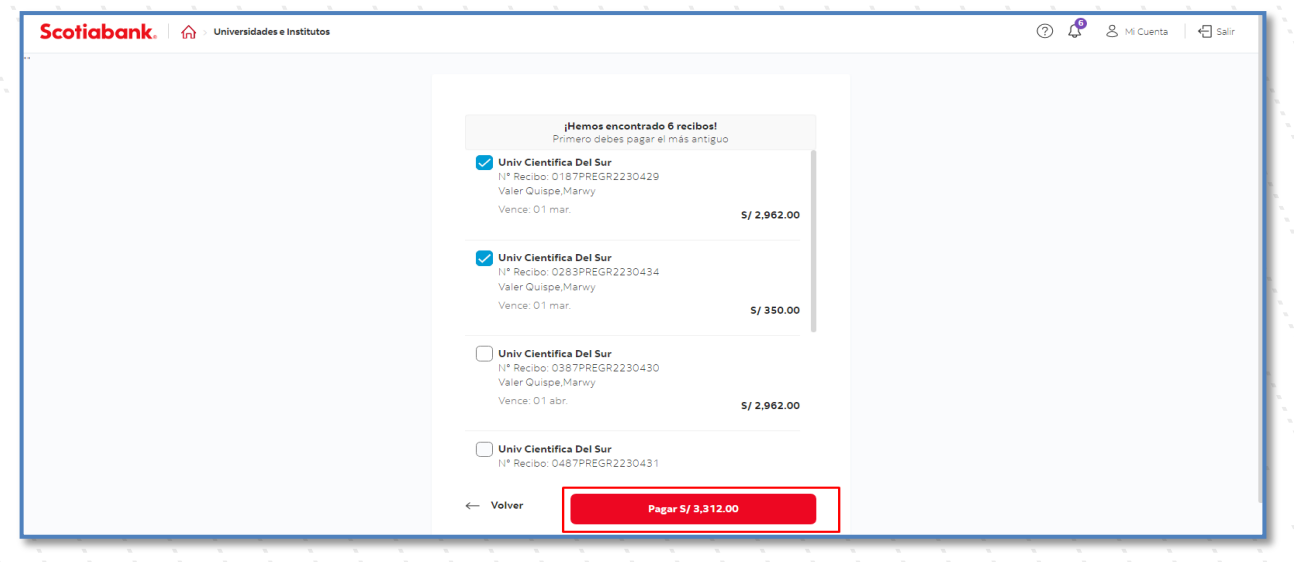

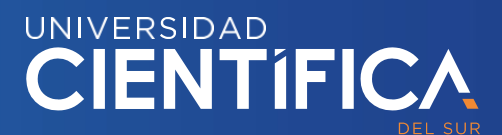

## **PAGOS SCOTIABANK – APP**

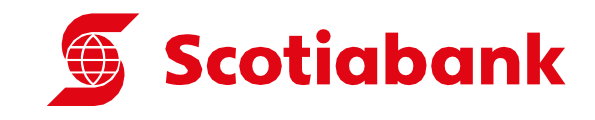

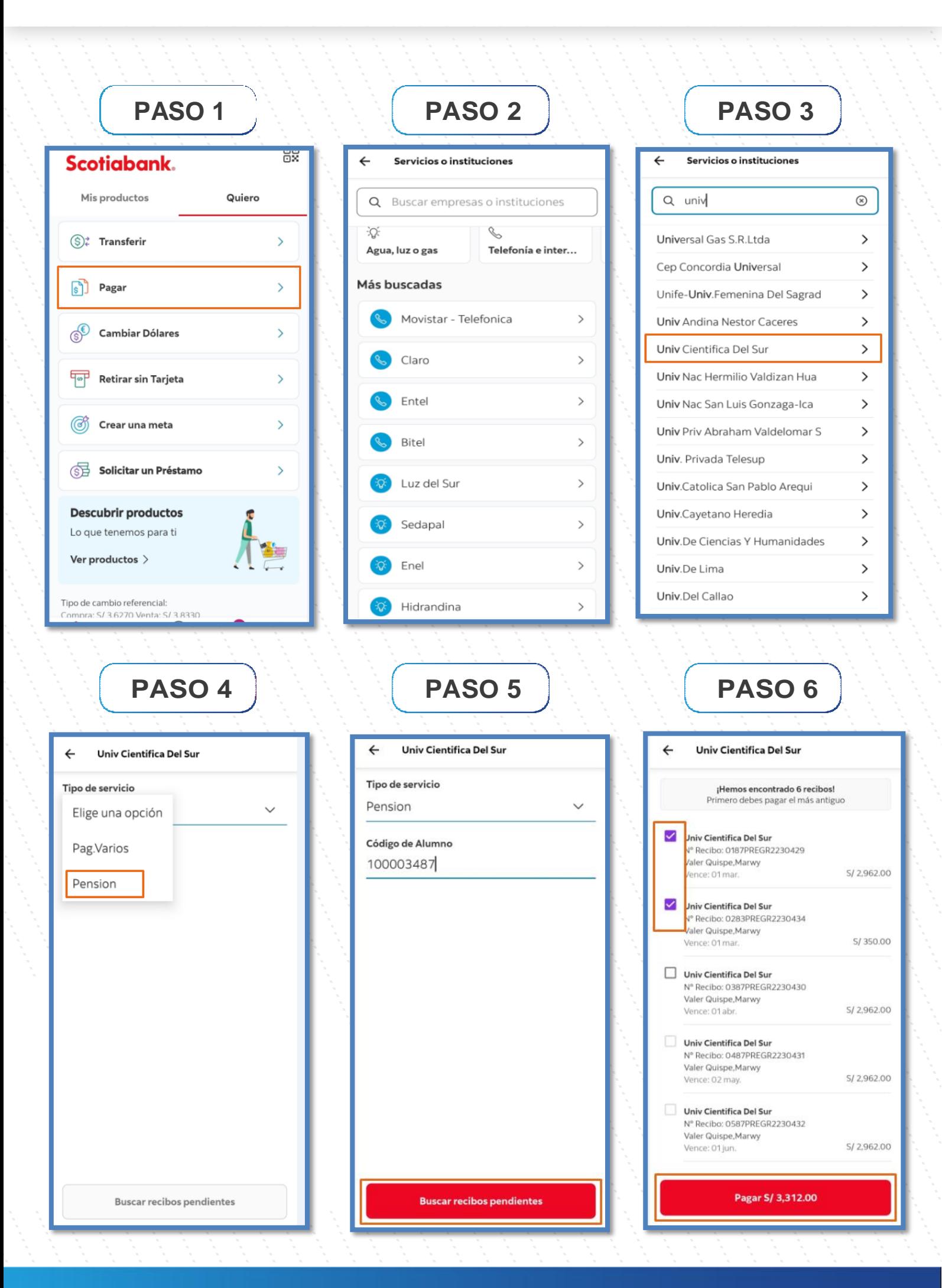

UNIVERSIDAD<br>CIENTÍFICA